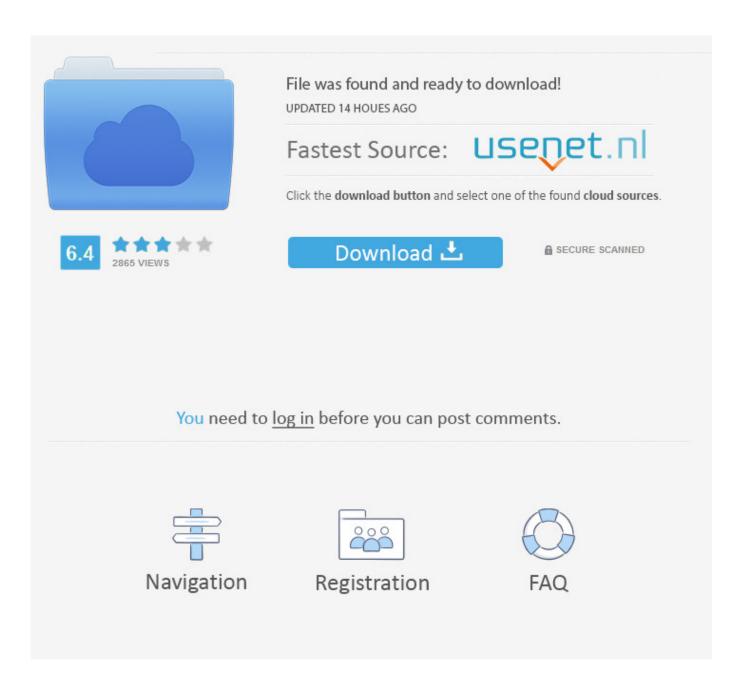

Apple Remote Desktop For Mac Os

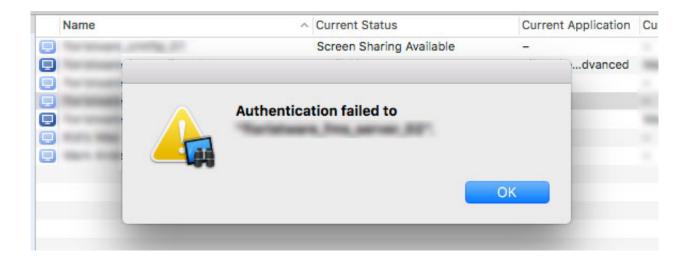

Apple Remote Desktop For Mac Os

2/5

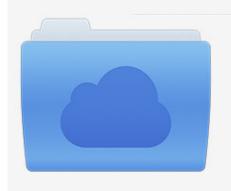

File was found and ready to download! UPDATED 14 HOUES AGO

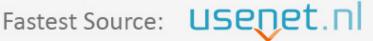

Click the download button and select one of the found cloud sources.

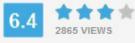

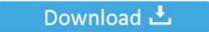

**⋒** SECURE SCANNED

You need to <u>log in</u> before you can post comments.

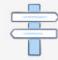

Navigation

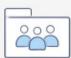

Registration

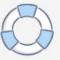

For example, you can install, uninstall, activate, set up, and restart Apple Remote Desktop components.. 'It gives them access to observe (but not control) the computer, and to send text messages:Unlike other kickstart options, you can't combine the allowAccessFor options with other kickstart options.

- 1. apple remote desktop
- 2. apple remote desktop free
- 3. apple remote desktop ipad

If the text wraps as you enter it, that's fine Don't press the Return key until you've entered the entire command.. Learn how to control a remote Mac with Screen Sharing with the kickstart command-line utility in macOS Mojave 10.

## apple remote desktop

apple remote desktop, apple remote desktop for windows, apple remote desktop ios, apple remote desktop free, apple remote desktop app, apple remote desktop ipad, apple remote desktop download, apple remote desktop catalina, apple remote desktop vs screen sharing, apple remote desktop alternative <a href="Psychology And Language An Introduction To Psycholinguistics Pdf">Psychology And Language An Introduction To Psycholinguistics Pdf</a>

On your Mac, choose Apple menu System Preferences, click Sharing, then select the Remote Management checkbox.. You can shut down all systems simultaneously, put to sleep, wake up, or restart any or all computers—all without leaving your desk. Apple Mac Os Free Download

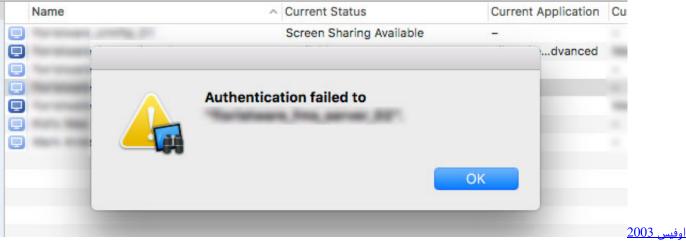

<u>عربي ويندوز 7 64 بت بروفيشنال</u>

# apple remote desktop free

#### Pixel Art Wallpaper 1920x1080 For Mac

99 It comes with some powerful features such as software distribution and automation to perform repetitive tasks on remote computers, but unfortunately it is meant for Mac to Mac.. Except for Admin level access, since it's password protected Apple Remote Desktop gives you more than a dozen commands you can use to control your remote systems easily.. To share your Mac with someone else, download a remote Virtual Network Computing (VNC) app like Jump Desktop. <u>A C Serial Number Lookup</u>

### apple remote desktop ipad

4/5

#### Ms Access For Mac 2013

For more information about the kickstart command, use the -help flag:Sample commandsThe commands in this article work with Apple Remote Desktop 3.. Apple has their own remote access software called Apple Remote Desktop (ARD) which is a shareware that cost \$79.. Remote Desktop For MacApple Macos Remote DesktopFor some Mac users, remote access software became a category to consider when Apple removed Back to My Mac from macOS Mojave, and it was completely turned off on July 1 of this year.. app/Contents/Resources/kickstartType the commands in this article as one line of text.. 14 and later Get startedYou can find the kickstart tool at:/System/Library/CoreServices/RemoteManagement/ARDAgent.. Open Sharing preferences for me Do one of the following Use kickstart to set Apple Remote Desktop preferences.. 2 and later Here are commands that you can use:Restart the ARD Agent and helper:Turn on Remote Desktop Sharing, allow access for all users, and enable the menu extra:Turn on Remote Desktop Sharing, allow access for specified users:You must use the -configure, -access, and -privs options in a separate command to specify the set of users and their access privileges. ae05505a44 Price For Mac Tool T1450e Timing Light

ae05505a44

Photo Book For Mac Download

5/5